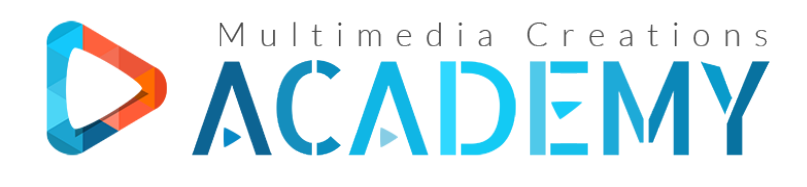

C.U.I. 34947476, J12/2605/2015 Str. Cojocnei, nr. 5, Cluj-Napoca, Cluj, Romania

# Cuprins Curs Video Online

# **Bootstrap**

### **Cap I – INTRODUCERE**

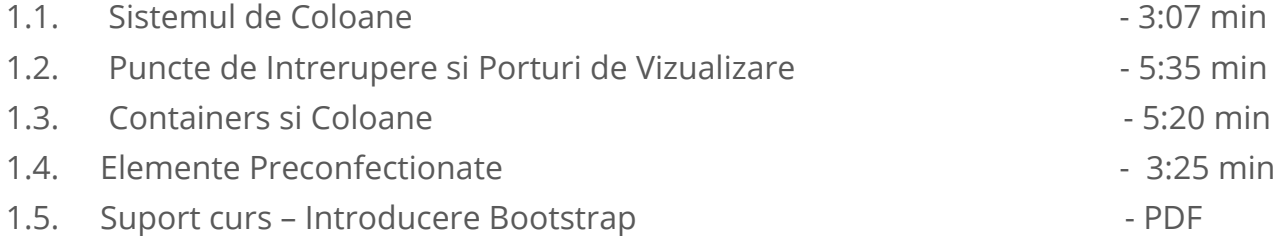

## **Cap II – PREDISPOZITIE LAYOUT**

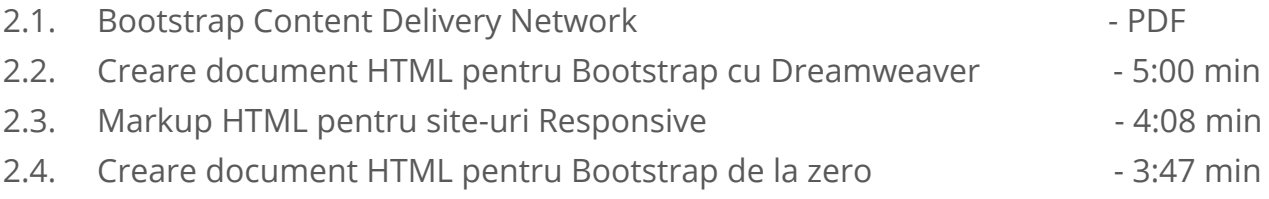

# **Cap III – ELEMENTE LAYOUT**

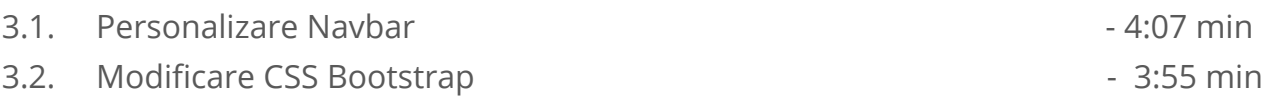

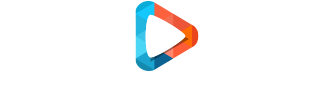

## Multimedia Creations Academy

http://www.multimedia-creations.academy http://www.cursuri-photoshop.eu info@multimedia-creations.academy

![](_page_1_Picture_163.jpeg)

### **Cap IV – CREAREA UNUI LAYOUT DE LA ZERO**

![](_page_1_Picture_164.jpeg)

### **Cap V – INSERAREA ELEMENTELOR DE LAYOUT**

- 5.1. Meniul Insert Bootstrap Components in Dreamweaver
- 5.2. Inserarea elementelor in orice proiect Bootstrap, sectiunea Components
- 5.3. Inserarea elementelor in orice proiect Bootstrap, sectiunea CSS

![](_page_1_Picture_7.jpeg)

http://www.multimedia-creations.academy http://www.cursuri-photoshop.eu info@multimedia-creations.academy